## **Signing up for a Resident User Account at http://www.triplecrownhoa.net/**

- 1. Open an Internet Browser (Internet Explorer, Firefox, Safari, etc.) and type http://www.triplecrownhoa.net/in the address bar.
- 2. On the Home Page of the Triple Crown website, you will see the Resident Login on the lower right.
- 3. Click the 'Register' button at the bottom of the Login box.

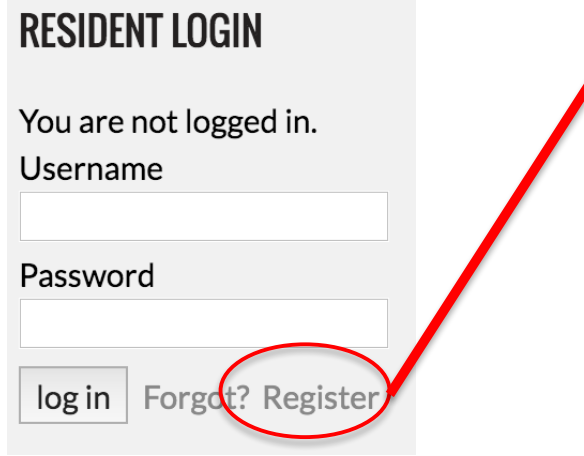

- 4. This will take you to the Registration Page.
- 5. At the Registration Page, please fill out all of the fields completely. The Resident Number field is where you enter your Towne Properties resident number. This can be found on the payment coupons you received from Towne Properties.
- 6. When all of the registration information is entered, click 'Register.'
- 7. You will receive an email at the email address that you entered during registration that will confirm your sign up.

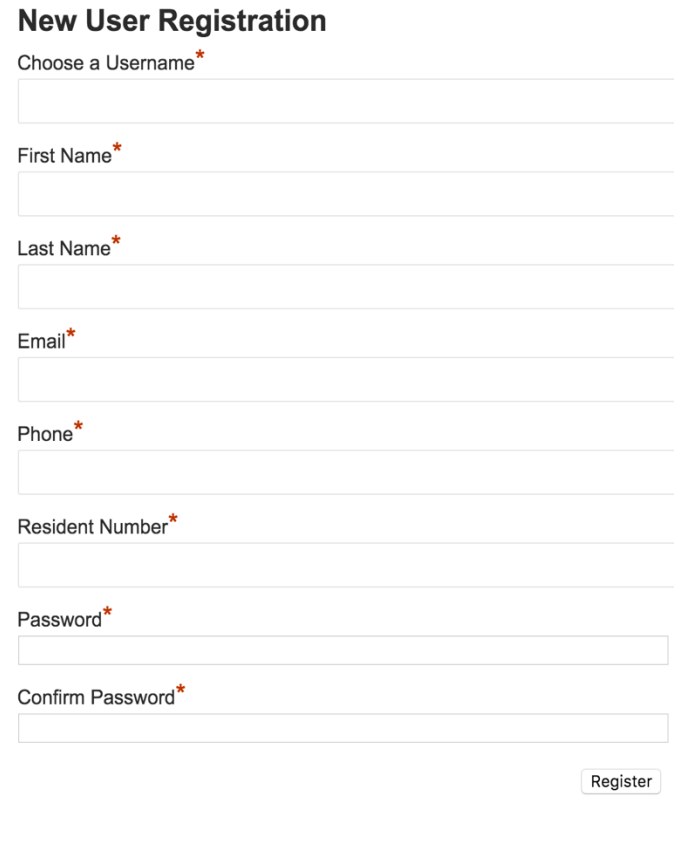

\*Required field

- 8. You WILL NOT be able to log in until your Resident Number has been confirmed and you have been approved. Please allow one business day for approval.
- 9. When you are approved, you will receive another email notifying you of the approval and that you can log in.
- 10. Click the link in the email and log in with the username and password you initially signed up with.
- 11. After logging in you will have access to the protected areas of the Triple Crown website on all future visits!

## If you have questions or need assistance with registration, please contact Towne Properties at (859) 291-5858.